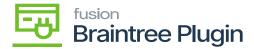

## Payment Card details through Hosted Form at Sales Order screen

- Create a SO (Sales Order) for the Customer, created at the Customers screen and as the sign Payment method.
- Click on [CREATE NEW] action to enter card details.

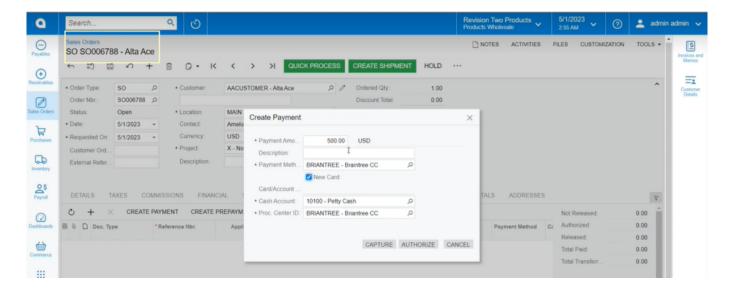

Sales Order Screen

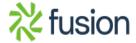